# EΘΝΙΚΟ ΜΕΤΣΟΒΙΟ ΠΟΛΥΤΕΧΝΕΙΟ

# Σχολή Εφαρµοσµένων Μαθηµατικών και Φυσικών Επιστηµών Τοµέας Φυσικής

''Σωµατίδιο Higgs – Μια εκλαϊκευτική διαδραστική παρουσίαση''

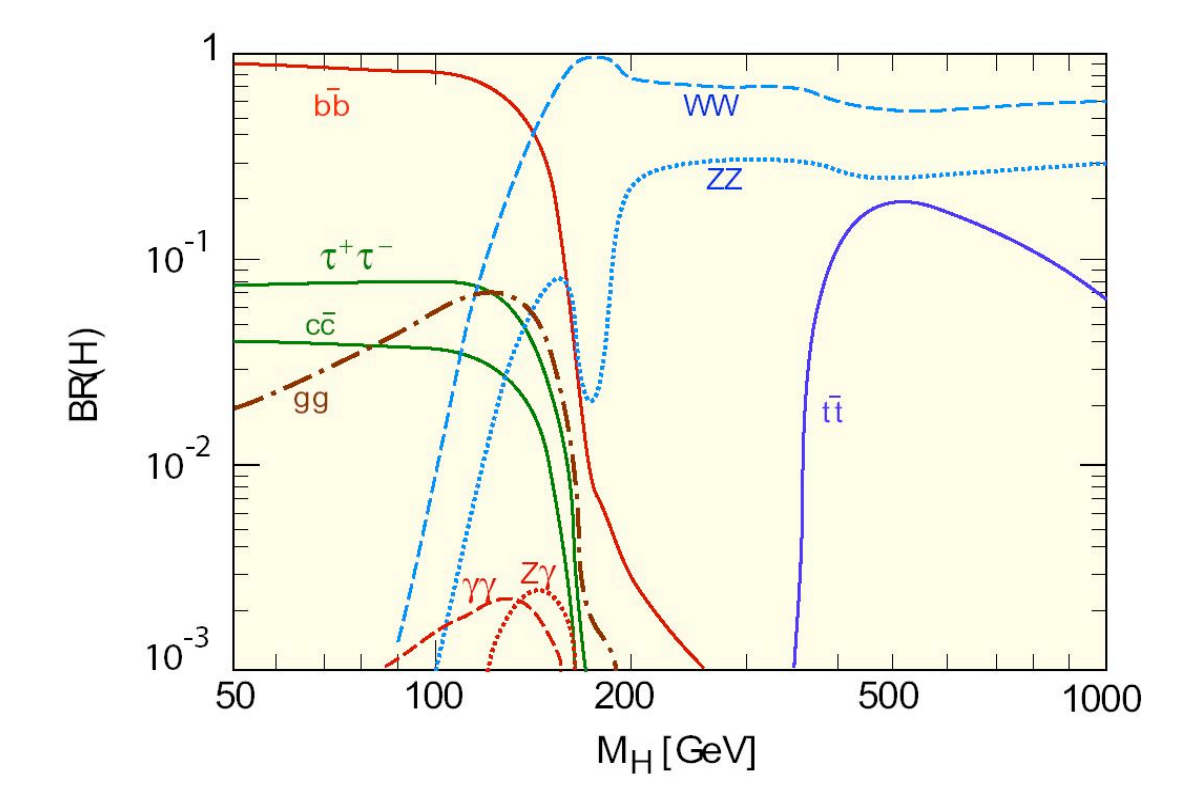

ΔΙΠΛΩΜΑΤΙΚΗ ΕΡΓΑΣΙΑ:

Ζώης Σπυρίδων

 ΕΠΙΒΛΕΠΩΝ ΚΑΘΗΓΗΤΗΣ: Τράκας Νικόλαος, Καθηγητής ΕΜΠ

# ΠΕΡΙΕΧΟΜΕΝΑ

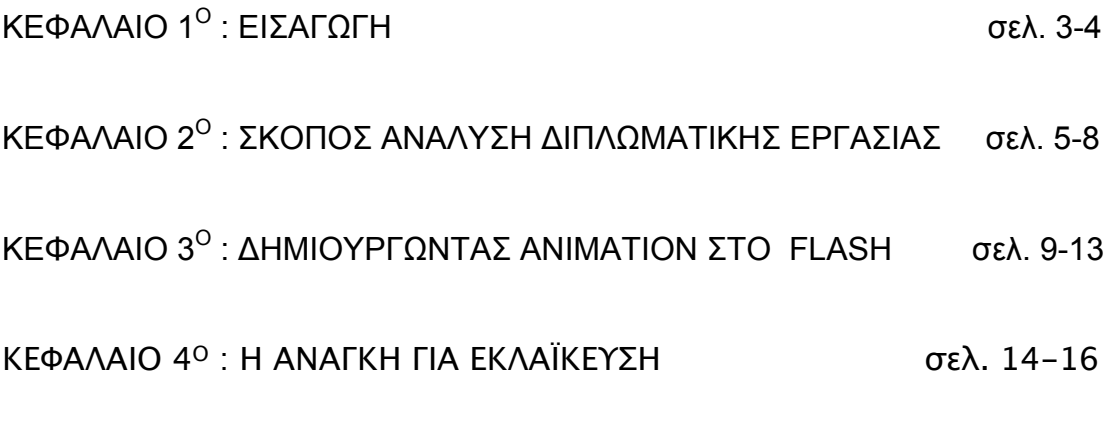

ΠΑΡΑΡΤΗΜΑ ΚΩΔΙΚΑ

### ΚΕΦΑΛΑΙΟ 1<sup>Ο</sup> : ΕΙΣΑΓΩΓΗ

Κατά καιρούς διάφορα επιστηµονικά θέµατα έχουν απασχολήσει και συνεχίζουν να απασχολούν την κοινή γνώµη, αποτελώντας συχνό θέµα συζήτησης σε ετερόκλητους κύκλους ανθρώπων. Ένα ανάλογο θέµα αποτελεί κι η προσπάθεια παρατήρησης του σωµατιδίου Higgs, το οποίο πριν χρόνια αφορούσε συγκεκριµένη µερίδα επιστηµόνων στον τοµέα της φυσικής υψηλών ενεργειών. Ποια όµως η σπουδαιότητα του σωµατιδίου Higgs, το οποίο βαφτίστηκε από τον τύπο ως σωµατίδιο του θεού… και εισέβαλε στην καθηµερινότητα µας, µαζί µε οποιαδήποτε υπερβολή ή παραφιλολογία που συνοδεύει ζητήµατα τέτοιου χαρακτήρα.

Άµεσα συνδεδεµένη µε το σωµατίδιο Higgs είναι η ύπαρξη µάζας, ιδιότητα της ύλης µε την οποία είµαστε εξοικειωµένοι όλοι µας µέσα από διάφορες συνήθειες της καθηµερινότητας µας. Για παράδειγµα ζυγιζόµαστε συχνά παρακολουθώντας τις αυξοµειώσεις του σωµατικού µας βάρους, βάρος το οποίο αποδίδουµε στη µάζα του σώµατος µας. Τη µάζα όµως, αν αναρωτηθεί κανείς πού την αποδίδει, το πιο πιθανό είναι ότι θα παραµείνει σκεπτικός χωρίς να βρει µια ικανοποιητική απάντηση. Το πεδίο Higgs και το αντίστοιχο σωµατίδιο Higgs, προσδίδουν στην ύλη την ιδιότητα αυτή µέσω ενός µηχανισµού που µπορεί να γίνει εύκολα αντιληπτός µέσα από το παρακάτω παράδειγµα.

Όλοι µας θα έχουµε δοκιµάσει να πάρουµε µέλι µέσα από ένα βάζο µε ένα κουτάλι και σίγουρα θα έχουµε παρατηρήσει µια δυσκολία στην µετακίνηση του κουταλιού µέσα στο βάζο. Προσπαθώντας να κάνουµε το ίδιο µε ένα µαχαίρι ή ένα µικρότερο κουταλάκι θα αντιληφθούµε ότι η δυσκολία αυτή αίρεται σε µεγάλο βαθµό. Ανάλογα δηλαδή µε το µέγεθος του σκεύους συναντάµε µεγαλύτερη ή λιγότερη δυσκολία. Περιγράφοντάς το κάποιος θα µπορούσε αποδώσει στο µέλι την ιδιότητα να δυσκολεύει την κίνηση ενός αντικειµένου ανάλογα µε το µέγεθός του. Ο µηχανισµός Higgs λειτουργεί µε παρόµοιο τρόπο όπου το ρόλο του µελιού επιτελεί το πεδίο Higgs.

Βέβαια, όπως σε κάθε επιστηµονικό ζήτηµα, η θεωρία θα πρέπει να επιβεβαιωθεί µέσα από το πείραµα για την ορθότητά της. Στη συγκεκριµένη περίπτωση έχει κινητοποιηθεί ένας µεγάλος αριθµός επιστηµόνων, όχι µόνο φυσικών, προκειµένου να επιβεβαιωθεί η ύπαρξη του σωµατιδίου Higgs. Για να επιτευχθεί το παραπάνω δε θα µπορούσε κάποιος να αρκεστεί στις υπάρχουσες διατάξεις, αφού οι απαιτήσεις ενός τέτοιου εγχειρήµατος ξεπερνούν κατά πολύ τα µέχρι χθες σύγχρονα µέσα. Συγκεκριµένα η αναζήτηση του σωµατιδίου Higgs πρέπει να γίνει σε κατώφλια ενέργειας πολύ υψηλά και για το λόγο αυτό έπρεπε να κατασκευαστεί εκ νέου µια διάταξη που θα άνοιγε αυτό το παράθυρο για τους φυσικούς, ο Μεγάλος Επιταχυντής Αδρονίων ή αλλιώς LHC (Large Hadron Collider). Όπως υποδηλώνει και το όνοµα τους οι επιταχυντές είναι διατάξεις µέσω των οποίων επιταχύνουµε διαφόρων ειδών δέσµες σωµατιδίων, ανάλογα µε τα ζητούµενα του πειράµατος. Στον LHC χρησιµοποιούνται πρωτόνια (αδρόνια), µέσα από τις συγκρούσεις των οποίων περιµένουµε να παρατηρήσουµε το σωµατίδιο Higgs. Για την ακρίβεια δύο δέσµες πρωτονίων επιταχύνονται στον κυκλικού σχήµατος επιταχυντή µε αντίθετες φορές µέχρι να συγκρουστούν, παράγοντας µ' αυτόν τον τρόπο τεράστια ποσά ενέργειας που επιτρέπουν την παραγωγή του σωµατιδίου Higgs.

### ΚΕΦΑΛΑΙΟ 2<sup>Ο</sup> : ΣΚΟΠΟΣ ΚΑΙ ΑΝΑΛΥΣΗ ΔΙΠΛΩΜΑΤΙΚΗΣ ΕΡΓΑΣΙΑΣ

Σκοπός της διπλωµατικής εργασίας ήταν η επίτευξη µιας πρώτης επαφής ενός σηµαντικού και ενδιαφέροντος επιστηµονικού ζητήµατος µε το ευρύ κοινό. Έχοντας σαν αρχή τα παραπάνω, θεωρήθηκε καταλληλότερος ο σχηµατισµός της σε µορφή ιστοσελίδας που θα µπορεί να αναρτηθεί και να τροποποιηθεί µε ευκολία σε σχετικό ιστοχώρο.

Η ανάπτυξη της συγκεκριµένης εργασίας βασίστηκε στο συνδυασµό στοιχείων από τρεις γλώσσες σχεδιασµού-προγραµµατισµού για εφαρµογές διαδικτύου: ΗΤΜL, JAVASCRIPT, FLASH ACTIONSCRIPT.

Η πρώτη, HTML, αφορά στο οπτικό µέρος της ιστοσελίδας και αποτέλεσε τη βάση πάνω στην οποία φιλοξενείται το διαδραστικό µέρος της εργασίας. Η HTML (**H**yper **T**ext **M**arkup **L**anguage ) δεν είναι γλώσσα προγραµµατισµού, όπως συχνά θεωρείται αλλά γλώσσα σήµανσης που περιγράφει την ιστοσελίδα. Ο όρος σήµανση αφορά στις ετικέτες που αποτελούν βασικό στοιχείο της γλώσσας αυτής και αποτελούν τις λέξεις κλειδιά που περικλείουν συχνά το περιεχόµενο µιας ιστοστελίδας. Αυτές τις λέξεις κλειδιά εντοπίζει ο περιηγητής ιστού (web browser) και διαβάζει το περιεχόµενο της HTML το οποίο εµφανίζεται στη µορφή της εκάστοτε ιστοσελίδας.

Βασικά στοιχεία µιας διπλωµατικής εργασίας, όπως θεωρητικό µέρος, αναφορές, βιβλιογραφία, έχουν ενσωµατωθεί στο κοµµάτι της HTML.

Το παραπάνω παρέχει την ευκολία στον αναγνώστη-περιηγητή ιστοχώρου να ανατρέχει µε σχετική ευκολία στα σηµεία που τον ενδιαφέρουν. Στη διευκόλυνση αυτή συµβάλουν και οι εικόνες που έχουν εισαχθεί πάνω από κάθε επικεφαλίδα της ιστοσελίδας, έχοντας επιλεχθεί όχι µόνο µε βάση την αισθητική αλλά και λόγω του συσχετισµού τους µε το αντικείµενο που αναπτύσσεται. Η επιλογή της µορφής της ιστοσελίδας έγινε µετά από περιήγηση σε ιστοσελίδες επιστηµονικού περιεχοµένου και ιστοσελίδες που έχουν βραβευτεί για την λειτουργικότητα τους, προκειµένου να βρεθεί µια χρυσή τοµή µεταξύ σοβαρότητας και ευχρηστίας στην δοµή της εργασίας.

Έχοντας επιλέξει τον κατάλληλο σκελετό πάνω στον οποίο θα αναπτυχθεί η ιστοσελίδα έγινε χρήση του προγράµµατος Dreamweaver της Adobe για την παραµετροποίηση και µορφοποίηση της, πχ αλλαγή γραµµατοσειρών,

χρώµατος παραθύρων, προσθήκη εφέ κλπ. Η µορφοποίηση επιτυγχάνεται ουσιαστικά µε τη βοήθεια του CSS (**C**ascading **S**tyle **S**heets), ενώ το Dreamwaver διευκολύνει το χρήστη όταν θέλει να εισάγει το CSS για να καθορίσει πως θα εµφανιστεί το περιεχόµενο της HTML για το οποίο έγινε λόγος πιο πάνω. Το CSS µε την εµφάνιση του διευκόλυνε σε µεγάλο βαθµό τους σχεδιαστές ιστοσελίδων γιατί πλέον δε χρειαζόταν να γίνεται παραµετροποίηση της ιστοσελίδας µέσα στον κώδικα της HTML σε κάθε σηµείο που χρειαζόταν, έτσι κι αλλίως ποτέ δεν ήταν σκοπός της HTML η παραµετροποίηση της εικόνας της ιστοσελίδας. Η χρονοβόρα αυτή διαδικασία αντικαταστάθηκε µε τη χρήση αρχείων που περιέχουν τις κατάλληλες παραµέτρους για τον παραπάνω σκοπό. Επιπλέον τα αρχεία αυτά µπορούν να αποθηκευτούν εκτός της HTML και να εφαρµοστούν όποτε και σε οποίο σηµείο της επιθυµεί ο σχεδιαστής. Τα αρχεία CSS που χρησιµοποιήθηκαν είναι διαθέσιµα σε µορφή κειµένου στο παράρτηµα (2):

Το θεωρητικό κείµενο ενσωµατώθηκε στην ιστοσελίδα χάρη στην HTML, µέσω των εντολών της οποίας µπορεί να εµφανίζεται στον χρήστη όποτε αυτός το επιθυµεί. Σε ότι αφορά τα σχεδιαγράµµατα, χρησιµοποιήθηκαν προτυποποιηµένες εντολές από τη βιβλιοθήκη της HTML για τη διάταξη τους στο χώρο της σελίδας. Ο κώδικας της HTML παρατίθεται στο τέλος µε ενσωµατωµένες εντολές της javascript.

Η αναφορά των παραπάνω σχετίζεται µε το στατικό κυρίως κοµµάτι της ιστοσελίδας. Για την ύπαρξη διαδραστικότητας που αποσκοπεί και στην ευκολότερη κατανόηση του επιστηµονικού ζητήµατος, έγινε χρήση κώδικα javascript. Σε πολλές περιπτώσεις η HTML δεν επαρκεί όταν θέλουµε να συνδυάσουµε αντικείµενα γραφικού περιεχοµένου όπως flash video και να τα ελέγξουµε µέσα από το περιβάλλον της ιστοσελίδας.

Η javascript αποτελεί την κύρια γλώσσα πραγραµµατισµού για τους σχεδιαστές ιστοσελίδας, καθώς προσδίδει διαδραστικότητα στην HTML και δεν περιέχει πολύπλοκους κανόνες για τη σύνταξη της. Ενσωµατώνεται µέσα στην HTML και µπορεί να διακριθεί από το υπόλοιπο περιεχόµενο της ιστοσελίδας, αφού η ετικέτα <script> προηγείται τoυ κώδικα της javascript. Η javascript δε θα πρέπει να συγχέεται µε την java που αποτελεί πιο πολύπλοκη και διαφορετική σε σχεδιασµό γλώσσα προγραµµατισµού. Μια

από τις συχνές χρήσεις της javascript γίνεται όταν θέλουµε να ανιχνεύεται ο web browser (internet explorer, firefox, safari) και να φορτώνεται η ιστοσελίδα ειδικά προσαρµοσµένη για τον αντίστοιχο περιηγητή. Μια ακόµα πολύ σηµαντική λειτουργία στην οποία βρίσκει χρήση η javascipt είναι όταν η ιστοσελίδα πρέπει να αντιδράει σε εξωτερικές εντολές του χρήστη, όπως όταν κάνοντας κλικ σε ένα συγκεκριµένο σηµείο της ιστοσελίδας να εκτελείται µια ενέργεια, στη συγκεκριµένη περίπτωση αναπαραγωγή βίντεο.

Κατά την ανάπτυξη της εργασίας η javascript εφαρµόστηκε στο κατεξοχήν πρακτικό µέρος της ιστοσελίδας, όπου γίνεται επιλογή και συνδυασµός των στοιχείων flash που θα αναπαραχθούν. Εδώ προτιµήθηκαν τα checkbox µε τον κώδικα τους παραλλαγµένο λόγω των διαφορετικών αναγκών αναπαραγωγής των πολυµέσων. Γενικά σε όλα τα στάδια της εργασίας έγινε επιλογή προϋπάρχοντος κώδικα που έχει εφαρµοστεί σε ανάλογες περιπτώσεις και η προσαρµογή του αργότερα στις ιδιαιτερότητες της κάθε λειτουργίας που έπρεπε να επιτελέσει. Το µεγαλύτερο βάρος στην προσαρµογή του κώδικα δόθηκε στη javascript που έπρεπε να συνδέσει στοιχεία της HTML ( πλαίσιο επιλογής-συνδυασµού διαγραµµάτων ) µε εκέινα της flash ( animation των διαγραµµάτων) καθώς σε αρκετά σηµεία παρουσιάζονταν προβήµατα και χρειάζονταν περαταίρω προσθήκες από τη βιβλιοθήκη της javascript.

Για τη δηµιουργία των flash video χρησιµοποιήθηκε το Adobe Flash cs4 της Adobe. Κύρια λειτουργία των βίντεο ήταν η οπτικοποίηση µιας σειράς αντιδράσεων του σωµατιδίου Higgs. Η ανάπτυξη ήταν κυρίως γραφιστική µε ελάχιστες προσθήκες κώδικα για την οµαλότερη αναπαραγωγή του γραφικού υλικού. Τα γραφικά στοιχεία που χρησιµοποιήθηκαν είχαν σα σκοπό τη δηµιουργία ενός συνόλου ξεκούραστου για τον χρήστη, το οποίο παράλληλα θα παρέχει όλες τις αναγκαίες πληροφορίες-χαρακτηριστικά της κάθε αντίδρασης. Αρχικά έγινε η επιλογή µαλακών κι όχι έντονων χρωµάτων για κάθε γραφικό στοιχείο που θα συµµετείχε στο βίντεο. Σκοπός της παραπάνω ενέργειας ήταν να γίνει η εφαρµογή πιο προσβάσιµη για τον χρήστη, παρέχοντας ένα λιτό και µη αγχωτικό περιβάλλον. Επιπλέον η αντιστοιχία κάθε χρωµατικής απόχρωσης µε το κατάλληλο σωµατίδιο εντυπώνεται ευκολότερα, οδηγώντας το χρήστη µετά από µια ολιγόλεπτη επαφή σε αποµνηµόνευση αρκετών χαρακτηριστικών της αντίδρασης. Για τη

δηµιουργία κίνησης εφαρµόστηκε η µέθοδος tweening κατά την οποία επιλέγεται η αρχική και η τελική θέση του κάθε στοιχείου, ακολουθούµενη από την εντολή για δηµιουργία ενδιάµεσων καρέ. Για την εµφάνιση ίχνους πίσω από κάθε σωµατίδιο εφαρµόστηκε η παραπάνω µέθοδος σε συνδυασµό µε masking, µια διαδικασία που εφαρµόζεται όταν θέλουµε σταδιακή εµφάνιση ενός αντικειµένου κατά τη διάρκεια της αναπαραγωγής. Λόγω των διαφόρων σταδίων για κάθε αντίδραση χρησιµοποιήθηκαν πολλά καρέ, µε το τέλος του ενός να σηµατοδοτεί την αρχή του επόµενου. Μετά το πέρας της αντίδρασης παραµένει στο παράθυρο αναπαραγωγής µια στατική εικόνα, συνδυασµός των εκάστοτε ιχνών κίνησης.

## ΚΕΦΑΛΑΙΟ 3<sup>Ο</sup> : ΔΗΜΙΟΥΡΓΩΝΤΑΣ ANIMATION ΣΤΟ FLASH

Οι τρόποι µε τους οποίους µπορεί κάποιος να δηµιουργήσει κινούµενο σχέδιο στο flash δε διαφέρουν πολύ ούτε παρουσιάζουν ιδιαίτερη δυσκολία. Η διαδικασία που ακολούθησα στη διπλωµατική µου αναλύεται παρακάτω, φέρνοντας σαν παράδειγµα µια απλή περίπτωση κίνησης.

Αρχικά σχηµατίζουµε ένα αντικείµενο όπως γίνεται σε οποιοδήποτε πρόγραµµα ζωγραφικής, επιλέγοντας σχήµα. µέγεθος και χρώµα. Στην επιφάνεια εργασίας του flash φαίνεται ο κύκλος που σχεδιάσαµε και θα αναπαριστά το θεωρητικό µας σωµατίδιο. Το επόµενο βήµα είναι να το µετατρέψουµε από απλό σχέδιο σε γραφικό στοιχείο του flash για να µπορούµε να το χρησιµοποιήσουµε. Εµφανίζουµε µε δεξί κλικ πάνω στον κύκλο διάφορες επιλογές για το σχέδιο µας και επιλέγουµε convert to symbol όπως φαίνεται και στην εικόνα, ενώ µπορούµε να δώσουµε και όνοµα στο αντικείµενο µας για καλύτερη οργάνωση όταν τα βίντεο θα περιέχουν πολλά τέτοια αντικείµενα.

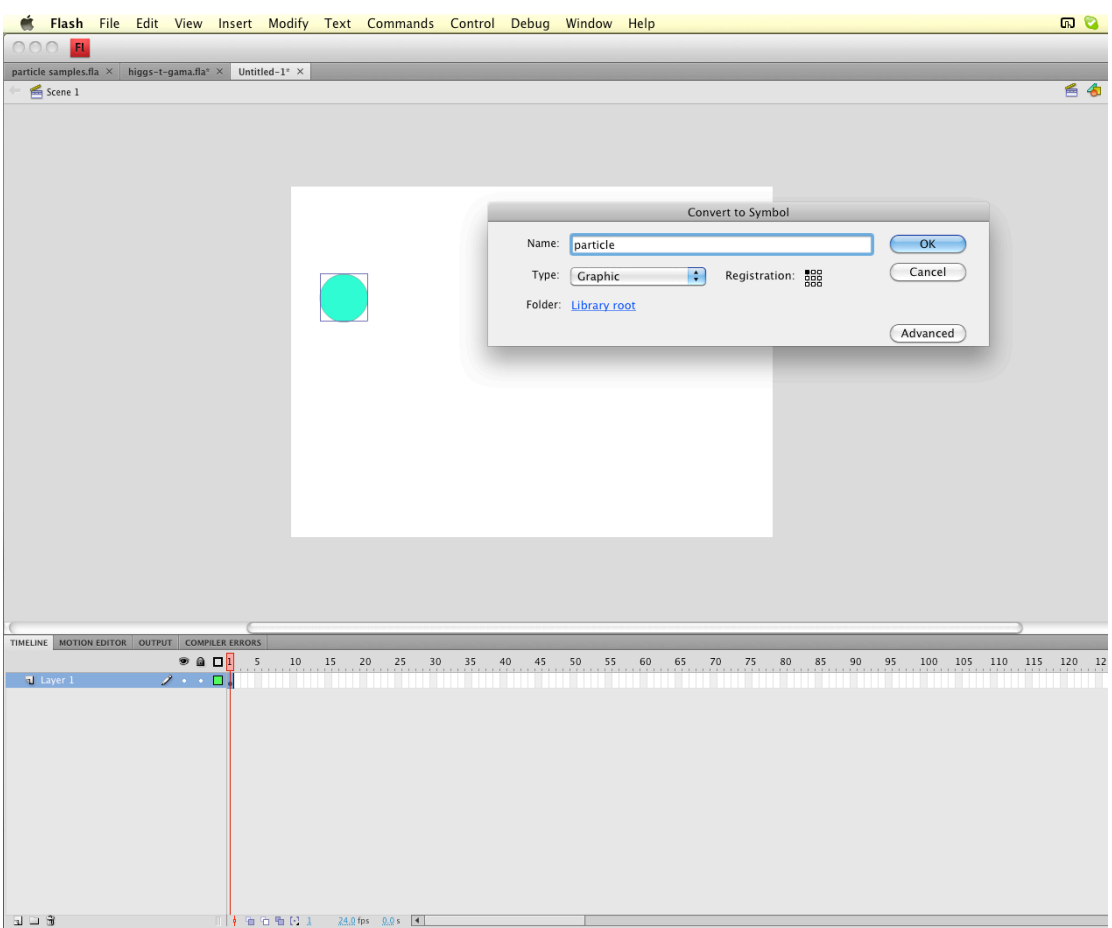

Στη συνέχεια για τη ρύθµιση της διάρκειας που θα έχει η κίνηση του αντικειµένου µας φέρνοντας το δείκτη πάνω στην µπάρα του χρόνου στον αριθµό των καρέ (24 καρέ ισοδυναµούν µε ένα δευτερόλεπτο) κάνουµε δεξί κλικ και επιλέγουµε insert keyframe. Παρατηρούµε ότι έχουν αλλάξει τα καρέ που είχαµε επιλέξει και εµφανίζονται πλέον σαν ένα ενιαίο σύνολο. Με τον τρόπο αυτό έχουµε δηµιουργήσει ένα χρονικό πλαίσιο στο οποίο θα µπορούµε να παράξουµε κίνηση.

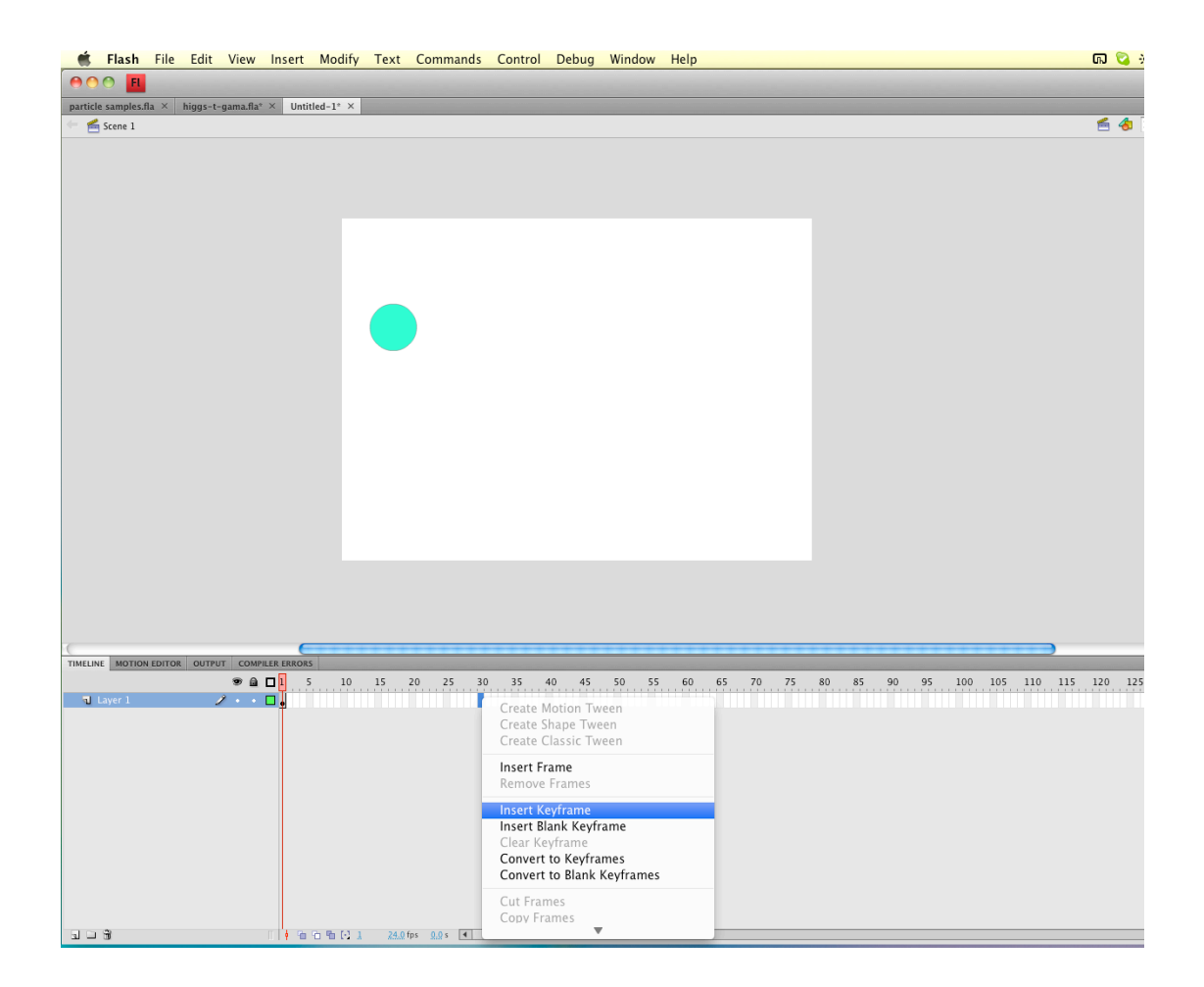

Συνεχίζουµε επιλέγοντας τα καρέ που έχουν δηµιουργηθεί και εισάγουµε µε δεξί κλικ motion tween. Το σύνολο των καρέ έχει πλέον µπλε χρώµα που υποδηλώνει την ύπαρξη κίνησης .

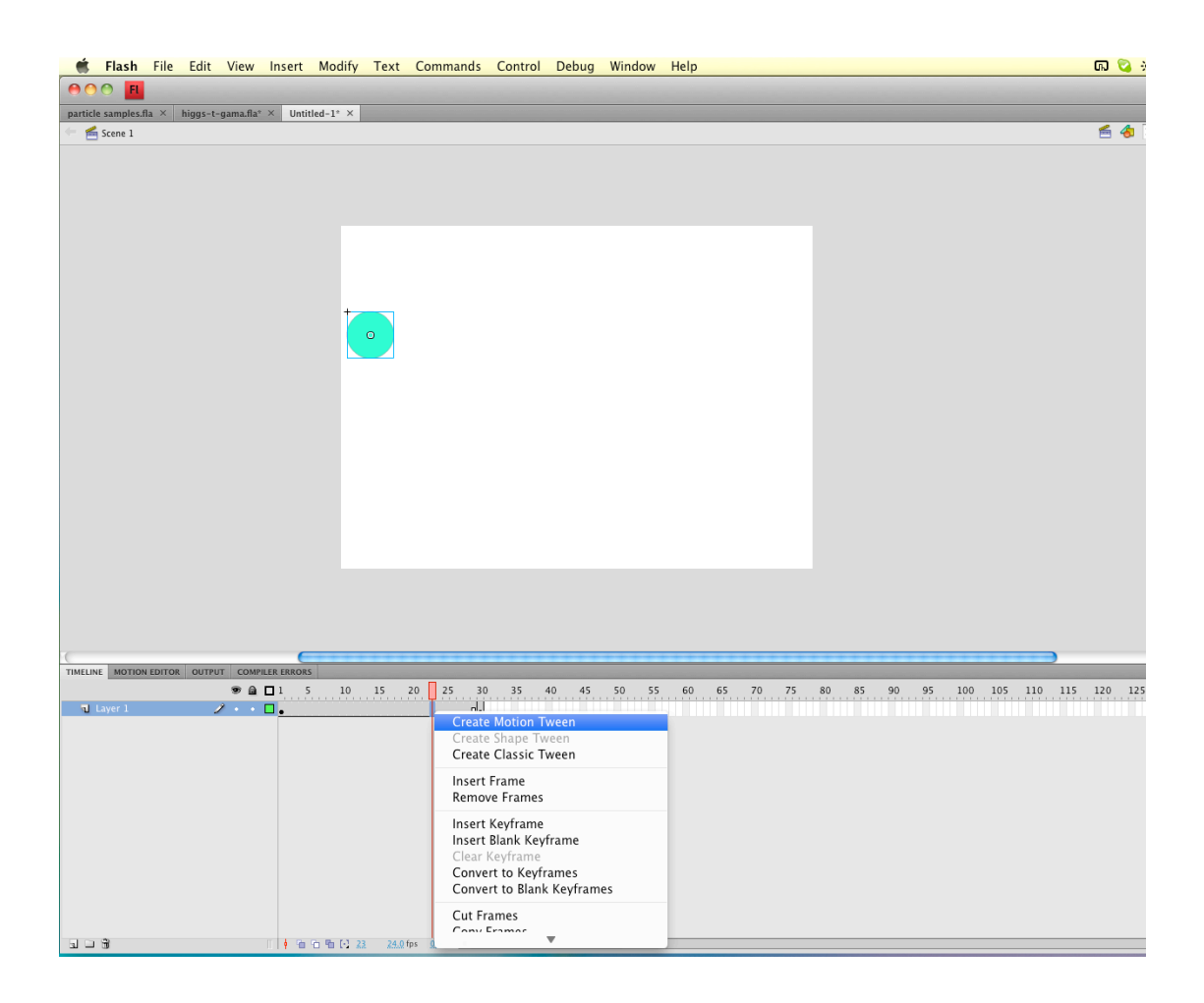

Όµως σύροντας την µπάρα δεν παρατηρούµε καµία κίνηση του σωµατιδίου µας κι αυτό γιατί η αρχική και τελική θέση είναι ίδιες. Αφού πάµε στο τελευταίο από τα καρέ που έχουµε επιλέξει, µετακινούµε το σωµατίδιο στη θέση που επιθυµούµε και αυτοµάτως γεµίζουν τα ενδιάµεσα καρέ µε τα σηµεία της τροχιάς. Έχουµε πλέον ένα κινούµενο σωµατίδιο την τροχιά του οποίου µπορούµε να τροποποιήσουµε επιλέγοντας τα ενδιάµεσα σηµεία και µετακινώντας το σωµατίδιο.

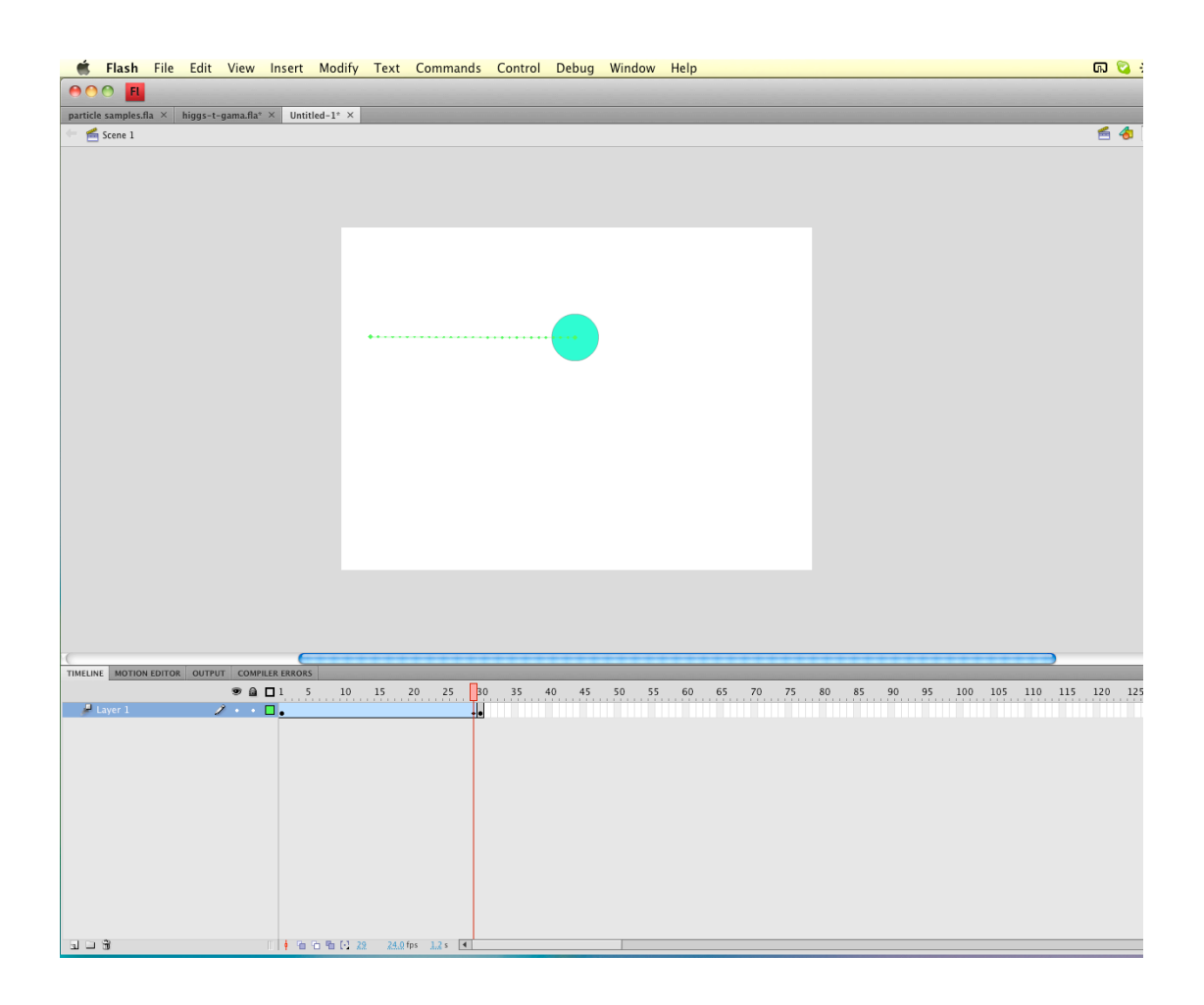

Βασιζόµενοι στην παραπάνω διαδικασία µπορούµε να συνδυάσουµε διαφορετικά κινούµενα αντικείµενα δηµιουργώντας µια πολυπλοκότερη κίνηση.

Στο παράθυρο εµφάνισης του βίντεο προστέθηκε και η εντολή play/pause σε actionscript µε τη µορφή κουµπιού αναπαραγωγής. Προτιµήθηκε το συγκεκριµένο είδος ελέγχου του animation έχοντας κατά νου την εξοικονόµιση χώρου στην ιστοσελίδα. Δε χρησιµοποιήθηκαν επιπλέον κουµπιά ελέγχου αναπαραγωγής λόγω της µικρής διάρκειας των αναπαραστάσεων των διαγραµµάτων, τα οποία αντί να διευκολύνουν την αναπαραγωγή θα επέφεραν το αντίθετο αποτέλεσµα. Χρήση της actionscript έγινε σε κάθε βίντεο για την αποφυγή αυτόµατης έναρξης του βίντεο µε το τέλος του, δηµιουργία loop. O κώδικας που χρησιµοποιήθηκε τόσο για τον έλεγχο του animation όσο και για την αποφυγή της επαναλαµβανόµενης αναπαραγωγής ακολουθεί στο παράρτηµα (3).

Η εικόνα αυτή αποτελεί και το διάγραµµα Feynman της αντίδρασης, ενώ έχοντας προηγηθεί η δυναµική της αντίδρασης γίνεται κατανοητή ευκολότερα η ερµηνεία των διαγραµµάτων ακόµα κι από άτοµα που δεν είχαν γνώσεις φυσικής υψηλών ενεργειών.

#### ΚΕΦΑΛΑΙΟ 4<sup>Ο</sup> : Η ΑΝΑΓΚΗ ΓΙΑ ΕΚΛΑΪΚΕΥΣΗ

Συχνά χρησιµοποιείται ο όρος εκλαΐκευση λανθασµένα όταν γίνεται αναφορά σε υπεραπλούστευση ενός επιστηµονικού θέµατος, ενώ η ετυµολογική οµοιότητα µε το λαϊκισµό προσδίδει µε τη σειρά της µια αρνητική σηµασία . Το γεγονός αυτό σε συνδυασµό µε λοιπές παρανοήσεις έχει σαν αποτέλεσµα όποτε γίνεται λόγος γι'αυτήν, ιδιαίτερα σε επιστηµονικούς κύκλους, να ακολουθείται από µία αίσθηση φαιδρότητας και έλλειψης σοβαρότητας γύρω από το πρόσωπο που αναφέρεται σ'αυτή.

Βέβαια αν κάποιος αναλογιστεί τι πραγµατικά είναι εκλαΐκευση και πόσο σηµαντική είναι η συνεισφορά της όχι µόνο στο ευρύ κοινό αλλά και στην επιστηµονική έρευνα, θα αναθεωρούσε χωρίς δεύτερη σκέψη τη στάση αυτή. Η παρουσίαση ενός επιστηµονικού θέµατος σ'ένα κοινό που δεν έχει εξειδικευµένες γνώσεις θα µπορούσε να είναι ένας ορισµός της εκλαΐκευσης.

Αµέσως διαφαίνεται από τον ορισµό ότι τη διεργασία αυτή επιµελείται ένας επιστήµονας που έχει γνώση του αντικειµένου κι ότι σκοπός είναι η µεταφορά επιστηµονικής γνώσης όπως κατά τη συγγραφή ενός επιστηµονικού συγγράµµατος. Όπως θεωρείται χρέος του επιστήµονα η µεταφορά της γνώσης που έχει λάβει µέσω διδασκαλίας στο αµφιθέατρο ή συγγραφής βιβλίου, θα έπρεπε να θεωρηθεί κι η εκλαΐκευση της ειδικής γνώσης χρέος του, αυτή τη φορά προς τον υπόλοιπο κόσµο έξω από τα όρια του επιστηµονικού ιδρύµατος κι ο οποίος έχει να αντλήσει πολλά οφέλη από αυτήν την κίνηση.

Δε θα έπρεπε να λησµονείται ότι η γνώση αποτέλεσε για µεγάλες ιστορικές περιόδους όπλο στα χέρια µιας µικρής µερίδας ανθρώπων, ενώ η απόκρυψη της και η µυθοποίηση της στην καλύτερη περίπτωση κατέστησε τον κόσµο έρµαιο των επιθυµιών και της µεγαλοµανίας των ηγετών του. Τέτοιου είδους εκµετάλλευση παρατηρείται και σήµερα όταν δαιµονοποιούνται οι θετικές επιστήµες κι η ανακάλυψη του σωµατιδίου Higgs φέρνει το τέλος του κόσµου µε τη δηµιουργία µιας µαύρης τρύπας... που θα καταπιεί πιστούς και άπιστους µαζί. Είναι λογικό ότι δηµιουργείται κλίµα δυσπιστίας απέναντι στις φυσικές επιστήµες όταν τέτοιες απόψεις στηρίζονται ακόµα και από περιοδικά

ή εφηµερίδες µεγάλης κυκλοφορίας . Παρόµοιος πανικός δηµιουργείται όταν γίνεται αναφορά στην αντιύλη και συνειρµικά καταλήγει ο κόσµος να τρέµει στην ιδέα ότι θα εξαϋλωθεί και να αποστρέφεται όποια έρευνα στρέφεται σ'αυτό το κοµµάτι της φυσικής.

Ως ένα βαθµό θα µπορούσε να ισχυριστεί κάνεις ότι υπερβολές αυτού του είδους δεν πρέπει να απασχολούν την επιστηµονική κοινότητα, η οποία βρίσκεται ένα σκαλί πάνω από τον υπόλοιπο κόσµο και αδιάφορη για ότι συµβαίνει από κάτω συνεχίζει την έρευνα της. Λησµονείται όµως συχνά ότι πολλά επιστηµονικά προγράµµατα έχουν διακοπεί είτε λόγω έλλειψης ενδιαφέροντος από τα κέντρα αποφάσεων, είτε λόγω επικρίσεων από µεγάλη µερίδα ανθρώπων. Η χρηµατοδότηση εποµένως όχι µόνο της έρευνας αλλά και ενός ιδρύµατος τίθεται υπό αµφισβήτηση αφού για τον πολύ κόσµο δεν αποφέρει οφέλη.

Επιτεύγµατα της επιστηµονικής έρευνας δε βρίσκουν αναγνώριση από το ευρύ κοινό κι αυτό δεν είναι µόνο άδικο ,για τα άτοµα που αφιέρωσαν τη ζωή τους για την προώθηση της επιστήµης στο σηµερινό της επίπεδο, συνάµα αποτελεί παράδοξο αφού γίνεται χρήση των επιτευγµάτων αυτών από όλους µας κάθε µέρα σε µεγάλο βαθµό. Την ίδια στιγµή που κάποιος κριτικάρει τις θετικές επιστήµες για όλα τα δείνα της ανθρωπότητας χρησιµοποιεί την τεχνολογία που είναι αποτέλεσµα µακροχρόνιων ερευνών.

Για να γίνει κατανοητό από το ευρύ κοινό ότι πίσω από κάθε συσκευή ή υπηρεσία που χρησιµοποιεί «κρύβεται» επιστηµονική γνώση θα πρέπει κάποιος να κάνει αυτή την αποκάλυψη. Ο άνθρωπος εκ φύσεως διψάει για γνώση και είναι κρίµα να περιορίζονται οι ορίζοντες του επειδή δεν έχει πρόσβαση σ'αυτή. Βεβαίως δεν µπορεί κανείς να περιµένει από το µέσο άτοµο να αναζητήσει µόνος του µέσα στο πλήθος εντύπων που υπάρχουν διαθέσιµα, εκείνο που θα του δώσει έγκυρη και προσαρµοσµένη στο υπόβαθρο του γνώση. Ούτε έχει το διαθέσιµο χρόνο να ψάξει τόσο, ενώ µια αποτυχηµένη απόπειρα κατανόησης του θέµατος που τον ενδιαφέρει θα τον αποθάρρυνε από µια επόµενη ενασχόληση του.

Εποµένως το έργο της εκλαΐκευσης δεν συµβάλει µόνο στην επανάκτηση του γοήτρου ή του κύρους της επιστήµης, σε µια εποχή που έχει παραγκωνιστεί από θέµατα ευτελούς ποιότητας, αλλά και στη διαµόρφωση ενός υποβάθρου που καθιστά τον άνθρωπο κύριο του εαυτού, γνώστη των µηχανισµών και των φαινοµένων του περιβάλλοντος του.

Προς την κατεύθυνση αυτή, µε την παρούσα εργασία έγινε µια προσπάθεια που θα έχει σαν αποτέλεσµα την προσέλκυση ατόµων που δεν έχουν την απαραίτητη γνώση πέρα από το ενδιαφέρον τους για τη φυσική να έρθουν πιο κοντά στο χώρο αυτό. Με την υλοποίηση ανάλογων εκλαϊκευτικών εφαρµογών παρέχεται µια διαφορετική εικόνα από εκείνη του απροσπέλαστου στο ευρύ κοινό, δίνοντας άµεσες βασικές πληροφορίες στον ενδιαφερόµενο.

#### ΠΑΡΑΡΤΗΜΑ ΚΩΔΙΚΑ

#### 1) HTML

```
<!DOCTYPE HTML PUBLIC "-//W3C//DTD HTML 4.01 
Transitional//EN">
<html> <head>
<meta http-equiv="Content-Type" content="text/html; 
charset=utf-8"> <title></title>
<script type="text/javascript" src="js/jquery-
1.5.1.min.js"></script> <script type="text/javascript"
src="js/jquery.qtip.min.js"></script> <script
type="text/javascript" src="js/swfobject.js"></script>
<link rel="stylesheet" type="text/css" 
href="css/style.css"/>
<link rel="stylesheet" type="text/css" 
href="css/jquery.qtip.css"/> <script 
type="text/javascript">
$(document).ready(function() { 
$("#content_inner").children().hide(); 
$("#higgs").show();
$("#menu li a").click(function() { 
$("#content_inner").children().hide(); var destDiv = 
$(\text{this}) \text{.attr}("id") \text{.replace}("link", ""); \$("#" +destDiv).fadeIn('slow'); return false;
}); $('.diagramsWrapper img').qtip({
content: { text: function(api) {
$('.selector') elements.
$('.selector') element
// Retrieve content from custom attribute of the
return $(this).attr('qtip-content');
}, title: {
text: function(api) { // Retrieve content from ALT 
attribute of the
return $(this).attr('title');
}
```

```
}
}, position: {
my: 'left center', at: 'right center'
}
}); $(".checkBoxesWrapper li input").click(function() {
var movie = $(this).val() + ".swf"; var parent =
$(this).parents(".checkBoxesWrapper"); var flashvars = 
\{\}; var params = {
loop: "false", menu: "true", scale: "noborder", 
allowfullscreen: "true"
\}; var attributes = \{\};
swfobject.embedSWF(movie, 
(parent.attr("id").replace("Wrapper", "") + "Object"), 
"425", "300", "9.0.0",
"expressInstall.swf", flashvars, params, attributes);
if ($(this).attr('checked')) { 
parent.find("input").attr("disabled", "disabled"); 
$(this).removeAttr("disabled");
} else {
parent.find("input").removeAttr("disabled");
}
});
}); function swapImage(imgId) {
if (\frac{\xi}{\pi}) / \frac{\xi}{\pi} / \frac{\xi}{\pi} / \frac{\xi}{\pi} / \frac{\xi}{\pi} / \frac{\xi}{\pi} / \frac{\xi}{\pi} / \frac{\xi}{\pi} / \frac{\xi}{\pi} / \frac{\xi}{\pi} / \frac{\xi}{\pi} / \frac{\xi}{\pi} / \frac{\xi}{\pi} / \frac{\xi}{\pi} / \frac{\xi}{\pi} / \frac{\xi}{\pi} / \frac{\xi}{\pi}imgId) { $('#billboardImg').fadeTo("slow", 0.1, function 
()'.jpg');
$('#billboardImg').attr('src', 'images/' + imgId + 
$('#billboardImg').fadeTo("slow", 1);
});
}
} function test_integration(msg) {
alert(msg);
} </script>
<style type="text/css"> <!--
```

```
p.MsoNormal { margin:0cm; margin-bottom:.0001pt; line-
height:150%; font-size:12.0pt; font-family:Arial;
\} -->
</style>
</head> <br/>body>
<div id="container"> <div id="header">
<img src="images/emp.bmp" alt=""/> <div 
id="university_info">
<h1>ΕθνικόΜετσόβιο Πολυτεχνείο</h1> <h1>ΣχολήΕφαρμοσμένων
Μαθηματικών & Φυσικών
Επιστημών</h1>
\langlediv> \langlediv>
<div id="billboard"> <img id="billboardImg" alt="" 
src="images/1.jpg">
</div> <div id="menu">
\langle u|<li><a class="noleftborder" href="#" id="higgs_link" 
onMouseOver="swapImage(1)">To σωματίδιο Higgs</a></li>
<li><a href="#" id="feynman_link" 
onMouseOver="swapImage(3)">Διαγράμματα Feynman </a></li>
<li><a href="#" id="practice_link" 
onMouseOver="swapImage(5)">ΠρακτικήΕφαρμογή</a></li>
<li><a href="#" id="bibliography_link" 
onMouseOver="swapImage(4)">Βιβλιογραφία</a></li>
<li><a class="norightborder" href="#" id="links_link" 
onMouseOver="swapImage(2)">Σύνδεσμοι</a></li>
\langle \text{ul}\rangle \langle \text{div}\rangle<div style="clear: both"></div> <div id="mainContent">
<div id="content_inner"> <div id="higgs">
< p> </p>
<p class="MsoNormal"></p>
<p class="MsoNormal" style="text-align:justify;">Κατά
καιρούς διάφορα επιστημονικάθέματα έχουν απασχολήσει και
```
#### συνεχίζουν να απασχολούν

την κοινήγνώμη, αποτελώντας συχνόθέμα συζήτησης σε ετερόκλητους κύκλους

ανθρώπων. Ένα ανάλογο θέμα αποτελείκι η προσπάθεια<span style="color:red; "> </span>παρατήρησης του σωματιδίου Higgs<span style="line-height:150%; font- family:'Courier New'; font-size:10.0pt; ">,</span> το οποίο πριν χρόνια αφορούσε συγκεκριμένη μερίδα επιστημόνων στον τομέα της φυσικής υψηλών ενεργειών. Ποια όμως η σπουδαιότητα του σωματιδίου Higgs, το οποίο βαφτίστηκε από τον τύπο *ε*nbsp; ως σωματίδιο του θεού... και εισέβαλε στην καθημερινότητα μας, μαζί με οποιαδήποτε υπερβολή ή παραφιλολογία που συνοδεύει ζητήματα τέτοιου χαρακτήρα. </p>

<p class="MsoNormal" style="text-align:justify;">Άμεσα συνδεδεμένη με το σωματίδιο Higgs είναι η ύπαρξη μάζας, ιδιότητα της ύλης με την

οποία είμαστε εξοικιωμένοι όλοι μας μέσα απόδιάφορες συνήθειες της καθημερινότητας μας. Για παράδειγμα ζυγιζόμαστε συχνά  $\pi$ αρακολουθώντας τις αυξομειώσεις του σωματικού μας βάρους, βάρος το οποίο αποδίδουμε στη μάζα του σώματος μας. Τη μάζα όμως, αν αναρωτηθεί κανείς *δηbsp; πού την αποδίδει, το πιο*  $\pi$ ιθανό είναι ότι θα παραμείνει σκεπτικός anbsp; χωρίς να βρει μια ικανοποιητική απάντηση. Το πεδίο Higgs και anbsp; το αντίστοιχο σωματίδιο Higgs, προσδίδουν στην ύλη την ιδιότητα αυτήμέσω ενός μηχανισμού που μπορεί να γίνει εύκολα αντιληπτός μέσα από το παρακάτω παράδειγμα. </p>

<p class="MsoNormal" style="text-align:justify;">Όλοι μας θα έχουμε δοκιμάσει να πάρουμε μέλι μέσα απόένα βάζο με ένα κουτάλι και

σίγουρα θα έχουμε παρατηρήσει μια δυσκολία στην μετακίνηση του κουταλιούμέσα στο βάζο. Προσπαθώντας να κάνουμε το ίδιο με ένα μαχαίρι ήένα μικρότερο κουταλάκι θα αντιληφθούμε ότι η

δυσκολία αυτήαίρεται σε μεγάλο βαθμό. Ανάλογα δηλαδήμε το μέγεθος του σκεύους συναντάμε μεγαλύτερη ήλιγότερη δυσκολία. Περιγράφοντάς το κάποιος θα μπορούσε αποδώσει στο μέλι την ιδιότητα να δυσκολεύει την κίνηση ενός αντικειμένου ανάλογα με το μέγεθός του.<span style="color:red; "> </span>Ο μηχανισμός Higgs λειτουργεί με παρόμοιο τρόπο όπου το ρόλο του μελιού επιτελείτο πεδίο Higgs. </p> <p class="MsoNormal" style="textalign:justify;"> </p> <p class="MsoNormal" style="textalign:justify;"> </p> <p class="MsoNormal" style="textalign:justify;"> </p>

<p class="MsoNormal" style="text- align:justify;">Βέβαια, όπως σε κάθε επιστημονικόζήτημα, η θεωρία θα πρέπει να επιβεβαιωθεί μέσα από το πείραμα για την ορθότητά της. Στη συγκεκριμένη περίπτωση έχει κινητοποιηθεί ένας μεγάλος αριθμός επιστημόνων, όχι μόνο φυσικών, προκειμένου να επιβεβαιωθείη ύπαρξη του σωματιδίου Higgs. Για να επιτευχθεί το παραπάνω δε θα μπορούσε κάποιος να αρκεστεί στις υπάρχουσες διατάξεις, αφού οι απαιτήσεις ενός τέτοιου εγχειρήματος ξεπερνούν κατά πολύ τα μέχρι χθες σύγχρονα μέσα. Συγκεκριμένα η αναζήτηση του σωματιδίου Higgs πρέπει να γίνει σε κατώφλια ενέργειας πολύ υψηλά και για το λόγο αυτό έπρεπε να κατασκευαστεί εκ νέου μια διάταξη που θα άνοιγε αυτότο παράθυρο για τους φυσικούς, ο Μεγάλος Επιταχυντής Αδρονίων ήαλλιώς LHC (Large Hadron Collider). Όπως υποδηλώνει και το όνομα τους οι επιταχυντές είναι διατάξεις μέσω των οποίων επιταχύνουμε διαφόρων<span style="color:red; "> </span>ειδών δέσμες σωματιδίων, ανάλογα με τα ζητούμενα του πειράματος. Στον LHC χρησιμοποιούνται πρωτόνια (αδρόνια), μέσα απότις συγκρούσεις των οποίων περιμένουμε να παρατηρήσουμε το σωματίδιο Higgs.

```
Για την ακρίβεια δύο δέσμες πρωτονίων επιταχύνονται στον
κυκλικούσχήματος επιταχυντήμε αντίθετες φορές μέχρι να
συγκρουστούν, παράγοντας μ' αυτόν τον τρόπο τεράστια ποσά
ενέργειας που επιτρέπουν την παραγωγήτου σωματιδίου
Higgs.</p>
<p class="MsoNormal" style="text-
align:justify;"> </p>
<p class="MsoNormal">&nbsp;</p> <p></p>
</div> <div id="feynman">
<div class="diagramsWrapper"> <p>διαγράμματα
παραγωγής</p> <div class="diagramsImgsWrapper" 
style="width:
350px"> <img src="images/higgs-g2.gif" alt="" title="tt 
fusion" qtip-content="Δεύτερος πιο πιθανός μηχανισμός
\piαραγωγής. Για πολύ υψηλές ενέργειες Tev
η αντίδραση είναι ισοπίθανη με την τελευταία."/> <img 
src="images/higgs-g1.gif" alt="" title="W
Bremsstrahlung" qtip-content="Στα 400 Gev η αντίδραση είναι
ισοπίθανη με εκείνη της σύντηξης t.
Για μικρότερες ενέργειες είναι πιο ισχυρή, ενώγια μεγαλύτερες
εξασθαινεί."/> <img src="images/higgs-g3.gif" alt=""
title="W,Z fusion" qtip-content="Στα 400 Gev η αντίδραση
είναι ισοπίθανη με εκείνη της πέδησης του W.
Για μικρότερες ενέργειες είναι πιο ασθενής, ενώγια μεγαλύτερες
ισχυρότερη."/> <img src="images/higgs-g4.gif" alt="" 
title="gg
fusion" qtip-content="Ο πιο πιθανός μηχανισμός παραγωγής του
σωματιδίου Higgs."/>
125px">
\langlediv> \langlediv>
<div class="diagramsWrapper"> <p>διαγράμματα
διάσπασης</p> <div class="diagramsImgsWrapper"
```
style="width:

<img src="images/higgs-f2.jpg" alt="" title="tt decay" qtip-content="Διάσπαση με μεγάλες πιθανότητες και ευκολία παρατήρησης. Τα

top quark διασπώνται σε bottom quark που θα δώσουν jet και W."/> <img src="images/higgs-f3.jpg" alt="" title="gg decay" qtip-content="Μικρής πιθανότητας διάσπαση με τα γλουόνια να δίνουν στο τέλος jets."/>

<img src="images/higgs-f4.jpg" alt="" title="γγ ' t triangle decay" qtip-content="Διάσπαση με πολύ μικρή πιθανότητα.

Πρακτικάδε θα παρατηρηθείλόγω του παραθύρου υψηλών ενεργείων που έχει επιλεγεί για την εύρεση του Higgs."/> <img src="images/higgs-f5.jpg" alt="" title="γγ ' W loop decay" qtip-content="Διάσπαση με πολύ μικρή πιθανότητα. Πρακτικάδε θα παρατηρηθείλόγω του παραθύρου υψηλών ενεργείων που έχει επιλεγεί για την εύρεση του Higgs."/> <img src="images/higgs-f6.jpg" alt="" title="γγ ' W triangle decay" qtip-content=" $\Delta$ ιάσπαση με πολύ μικρή πιθανότητα.

Πρακτικάδε θα παρατηρηθείλόγω του παραθύρου υψηλών ενεργείων που έχει επιλεγεί για την εύρεση του Higgs."/> <img src="images/higgs-f1.jpg" alt="" title="W,Z decay" qtip-content="Η πιο πιθανή από τις διασπάσεις και η πιο εύκολα παρατηρήσιμη.

Κυρώς για τα Ζ που θα διασπαστούν σε μιόνια."/> </div>  $\langle$ div>  $\langle$ div> <div id="practice"> <form> <div id="formWrapper"> <h2>Παραγωγή</h2> <h2>Διάσπαση</h2> <ul class="checkBoxesWrapper" id="fusionWrapper">

```
\langleli\ranglefusion"/>qq-fusion
fusion"/>tt-fusion
triangle-higgs"/>t-triangle-higgs
fusion"/>ww-fusion
id="decayWrapper"> gama"/>Higgs-gama
gamabrogxos"/>Higgs-gamabrogxos
gama"/>Higgs-t-gama
triangle-gluon"/>Higgs-triangle-gluon <li>
tt-"/>Higgs-tt
zz"/>Higgs-zz
<input type="checkbox" value="higg- </li>
\langleli>
<input type="checkbox" value="higg-
\langle/li> \langle/ul>
</div> <div id="flashWrapper">
<div id="fusionObject"> </div> <div id="decayObject"> 
\langlediv\rangle\langlediv> \langleform>
</div> <div id="bibliography">
<div> <a href="#cite ref-34"><a
<input type="checkbox" value="qq- </li>
\langleli\rangle<input type="checkbox" value="tt- </li>
\langleli>
<input type="checkbox" value="t- </li>
\langleli\rangle<input type="checkbox" value="ww-
\langle/li> \langle/ul>
<ul class="checkBoxesWrapper" <li>
<input type="checkbox" value="higgs- </li>
\langleli>
<input type="checkbox" value="higgs- </li>
\langleli>
<input type="checkbox" value="higgs-t- </li>
```

```
\langleli\rangle<input type="checkbox" value="higgs- </li>
href="http://www.physics.ntua.gr/POPPHYS/index.html/" 
target="_blank">http://www.physics.ntua.gr/POPPHYS/index.
html</a>
< p > < ahref="http://public.web.cern.ch/public/en/Science/Higgs-
en.html"
target="_blank">http://public.web.cern.ch/public/en/Scien
ce/Higgs-en.html</a> </p>
< p > < ahref="http://www.exploratorium.edu/origins/cern/ideas/hig
gs.html"
target="_blank">http://www.exploratorium.edu/origins/cern
/ideas/higgs.html</a>
\langle p \rangle<p> <a href="http://press.web.cern.ch/public/en/LHC/LHC-
en.html" 
target="_blank">http://press.web.cern.ch/public/en/LHC/LH
C-en.html</a>
\langle p \rangle<a href="http://www.physics.ntua.gr/POPPHYS/index.html/" 
target="_blank">http://www.physics.ntua.gr/POPPHYS/index.
html</a>
< p > < ahref="http://public.web.cern.ch/public/en/Science/Higgs-
en.html"
target="_blank">http://public.web.cern.ch/public/en/Scien
ce/Higgs-en.html</a> </p>
<sub>p</sub> <sub>2</sub> <sub>4</sub></sub>
href="http://www.exploratorium.edu/origins/cern/ideas/hig
gs.html"
target="_blank">http://www.exploratorium.edu/origins/cern
/ideas/higgs.html</a> </p>
<p> <a href="http://press.web.cern.ch/public/en/LHC/LHC-
```

```
en.html" 
target="_blank">http://press.web.cern.ch/public/en/LHC/LH
C-en.html</a>
\langle p \rangle<a href="http://en.wikipedia.org/wiki/Main_Page" 
target="_blank">http://en.wikipedia.org</a>
\langlediv> \langlediv>
<div id="links">
<a href="http://www.physics.ntua.gr/POPPHYS/index.html/" 
target="_blank">http://www.physics.ntua.gr/POPPHYS/index.
html</a>
<sub>p</sub> <sub>2</sub> <sub>4</sub></sub>
href="http://public.web.cern.ch/public/en/Science/Higgs-
en.html"
target="_blank">http://public.web.cern.ch/public/en/Scien
ce/Higgs-en.html</a> </p>
< p > < ahref="http://www.exploratorium.edu/origins/cern/ideas/hig
gs.html"
target="_blank">http://www.exploratorium.edu/origins/cern
/ideas/higgs.html</a> </p>
<p> <a href="http://press.web.cern.ch/public/en/LHC/LHC-
en.html" 
target="_blank">http://press.web.cern.ch/public/en/LHC/LH
C-en.html</a>
\langle/p>
\langlediv\rangle</div> </div>
</div> </body>
\langle/html>
```

```
2) CSS
* {
   margin: 0;
   padding: 0;
}
```

```
body {
   font-family:"Times New Roman", Times, serif;
   background-color:#CCC;
   text-align: center;
}
```
# div {

```
 display: block;
```

```
}
```

```
#container{
   width:875px;
```

```
 margin: 0 auto;
 text-align: left;
```
}

```
#header {
   height: 105px;
   padding-top: 2px;
   background-color:white;
   -moz-border-radius:10px 10px 0 0;
   -webkit-border-radius: 10px 10px 0 0;
   border-radius: 10px 10px 0 0;
}
```

```
#header img{
   height: 105px;
   width: 105px;
```

```
 margin-left: 5px;
   float: left;
}
#university info {
   float: left;
   margin-left: 14px;
   margin-top: 20px;
}
#university_info h1{
   letter-spacing: 2px;
   font-weight: normal;
   font-size: 24px;
   padding-bottom: 3px;
}
#billboard img{
   height: 250px;
   width: 875px;
}
#menu {
   background-color: #CCCCCC;
   float: left;
   padding-bottom: 2px;
   width: 880px;
}
#menu ul{
   padding-top: 2px;
}
#menu ul li {
```
list-style: none outside none;

```
 float: left;
```
#menu ul li a{

}

```
 display: block;
   color: #343434;
   text-decoration: none;
   background-color: #CEDFEB;
   border-left: 1px solid #C5C5C5;
   border-right: 1px solid #C5C5C5;
   padding: 6px 23px;
   -moz-border-radius: 10px;
   -webkit-border-radius: 10px;
   border-radius: 10px;
   background-image: -webkit-gradient(
      linear,
      left bottom,
      left top,
      color-stop(0.14, rgb(46,115,120)),
      color-stop(0.57, rgb(59,171,179)),
      color-stop(0.79, rgb(12,238,254))
      );
   background-image: -moz-linear-gradient(
      center bottom,
      rgb(46,115,120) 14%,
      rgb(59,171,179) 57%,
      rgb(12,238,254) 79%
      );
}
#menu ul li a:hover{
   background-color: #9CF;
   border-color: black;
```

```
}
```

```
#mainContent {
   background-color:white;
   min-height: 450px;
   -moz-border-radius:6px;
   -webkit-border-radius: 6px;
   border-radius: 6px;
   float: left;
   width: 100%;
}
#content_inner {
   padding: 10px 10px 0;
}
.noleftborder{
   border-left: none !important;
}
.norightborder{
   border-right: none !important;
}
.diagramsWrapper {
   float: left;
   width: 50%;
}
.diagramsWrapper .diagramsImgsWrapper{
   margin: 0 auto;
}
.diagramsWrapper img{
   display: block;
   padding-bottom: 10px;
}
#formWrapper {
   width: 300px;
   border: 1px dotted red;
```

```
 padding: 5px 10px;
   float: left;
}
#formWrapper h2 {
   float: left;
   width: 140px;
   font-size: 15px;
}
#formWrapper ul {
   display: block;
   float: left;
   width: 140px;
}
#formWrapper li {
   list-style: none;
   padding-bottom: 2px;
}
#flashWrapper {
   clear: both;
}
Το κείµενο που ακολουθεί αφορά στο CSS που χρησιµοποιήθηκε για την
εµφάνιση επεξηγήσεων σε µορφή σύννεφου στα διαγράµµατα Feynman.
* {
   margin: 0;
   padding: 0;
}
body {
   font-family:"Times New Roman", Times, serif;
   background-color:#CCC;
```

```
 text-align: center;
```

```
}
```
div {

```
 display: block;
}
#container{
   width:875px;
   margin: 0 auto;
   text-align: left;
}
#header {
   height: 105px;
   padding-top: 2px;
   background-color:white;
   -moz-border-radius:10px 10px 0 0;
   -webkit-border-radius: 10px 10px 0 0;
   border-radius: 10px 10px 0 0;
}
#header img{
   height: 105px;
   width: 105px;
   margin-left: 5px;
   float: left;
}
#university_info {
   float: left;
   margin-left: 14px;
   margin-top: 20px;
}
#university_info h1{
   letter-spacing: 2px;
   font-weight: normal;
```

```
 font-size: 24px;
   padding-bottom: 3px;
}
#billboard img{
   height: 250px;
   width: 875px;
}
#menu {
   background-color: #CCCCCC;
   float: left;
   padding-bottom: 2px;
   width: 880px;
}
#menu ul{
   padding-top: 2px;
}
#menu ul li {
   list-style: none outside none;
   float: left;
}
#menu ul li a{
   display: block;
   color: #343434;
   text-decoration: none;
   background-color: #CEDFEB;
   border-left: 1px solid #C5C5C5;
   border-right: 1px solid #C5C5C5;
   padding: 6px 23px;
   -moz-border-radius: 10px;
   -webkit-border-radius: 10px;
```

```
 border-radius: 10px;
   background-image: -webkit-gradient(
      linear,
      left bottom,
      left top,
      color-stop(0.14, rgb(46,115,120)),
      color-stop(0.57, rgb(59,171,179)),
      color-stop(0.79, rgb(12,238,254))
      );
   background-image: -moz-linear-gradient(
      center bottom,
      rgb(46,115,120) 14%,
      rgb(59,171,179) 57%,
      rgb(12,238,254) 79%
      );
}
#menu ul li a:hover{
   background-color: #9CF;
   border-color: black;
}
#mainContent {
   background-color:white;
   min-height: 450px;
   -moz-border-radius:6px;
   -webkit-border-radius: 6px;
   border-radius: 6px;
   float: left;
   width: 100%;
}
#content_inner {
   padding: 10px 10px 0;
}
```

```
.noleftborder{
   border-left: none !important;
}
.norightborder{
   border-right: none !important;
}
.diagramsWrapper {
   float: left;
   width: 50%;
}
.diagramsWrapper .diagramsImgsWrapper{
   margin: 0 auto;
}
.diagramsWrapper img{
   display: block;
   padding-bottom: 10px;
}
#formWrapper {
   width: 300px;
   border: 1px dotted red;
   padding: 5px 10px;
   float: left;
}
#formWrapper h2 {
   float: left;
   width: 140px;
   font-size: 15px;
}
#formWrapper ul {
   display: block;
   float: left;
   width: 140px;
}
```

```
#formWrapper li {
   list-style: none;
   padding-bottom: 2px;
}
#flashWrapper {
   clear: both;
}
```
## 3) FLASH ACTIONSCRIPT 3.0

stop();

```
go.addEventListener(MouseEvent.CLICK, startplaying);
function startplaying(event:MouseEvent):void {
      MovieClip(root).play();
```

```
gotoAndStop(2);
```
}

O παραπάνω κώδικας αφορά στη λειτουργεία του κουµπιού όταν είναι σε κατάσταση play

stop();

halt.addEventListener(MouseEvent.CLICK, stopplaying);

```
function stopplaying(event:MouseEvent):void {
```

```
MovieClip(root).stop();
```

```
gotoAndStop(1);
```
}

O παραπάνω κώδικας αφορά στη λειτουργεία του κουµπιού όταν είναι σε κατάσταση stop